## **SELECCIÓN DIAS DE NO PUESTA A DISPOSICION**

En primer lugar seleccione el año del cual quiere indicar los días de no puesta a disposición. Para ello puede elegir entre el desplegable del año o los botones de navegación.

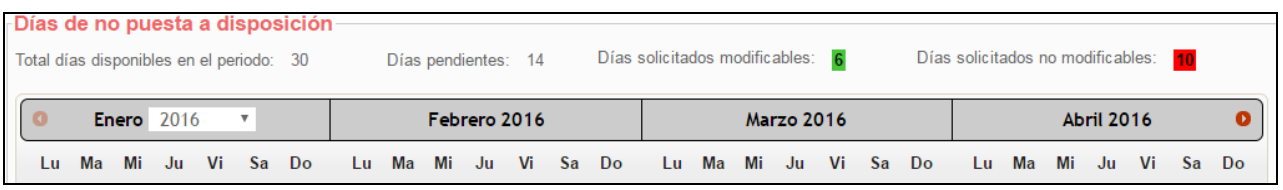

- Una vez seleccionado el año se le mostrarán los diferentes tipos de días.
- Estos días son: el total de días disponible en el periodo, los días pendientes a indicar, los días solicitados que puede modificar (verde) y los días solicitados que no se pueden modificar (en rojo por haber pasado la fecha).

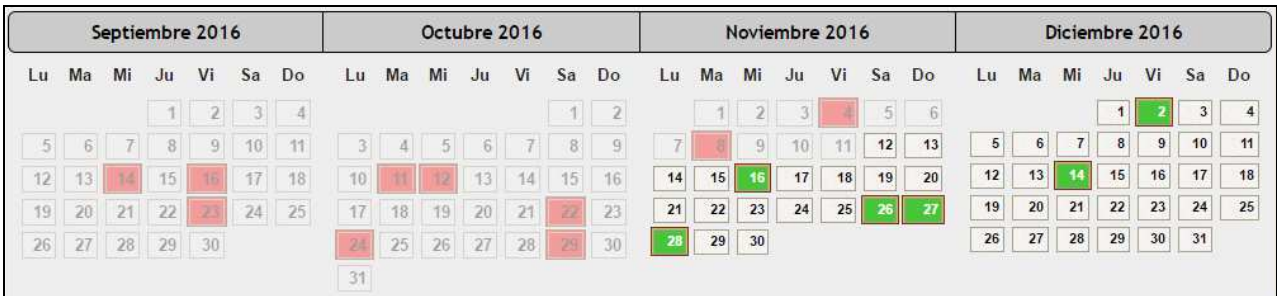

• Una vez seleccionado el año podrá modificar los días pulsando el botón "Modificar días seleccionados"

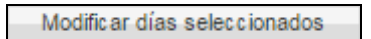

- A continuación puede seleccionar o deseleccionar los días.
- Una vez hecho esto puede o enviar la declaración o cancelar la modificación de los días.

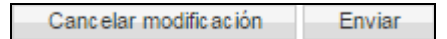

• Si decide cancelar se mostrará un mensaje de advertencia:

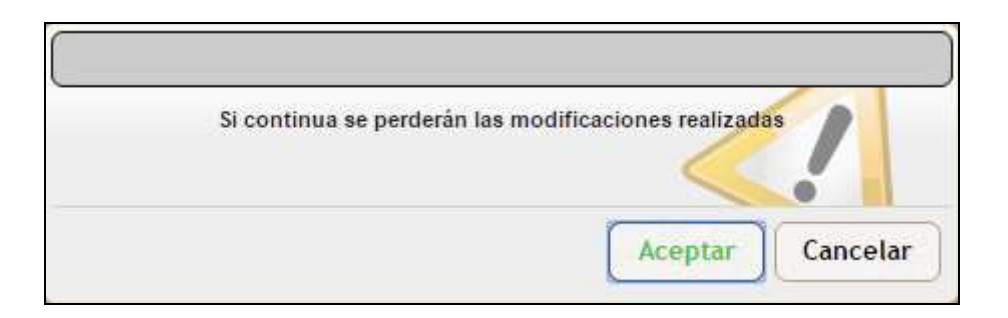

• Si intenta seleccionar más días de los posibles se mostrará el siguiente mensaje:

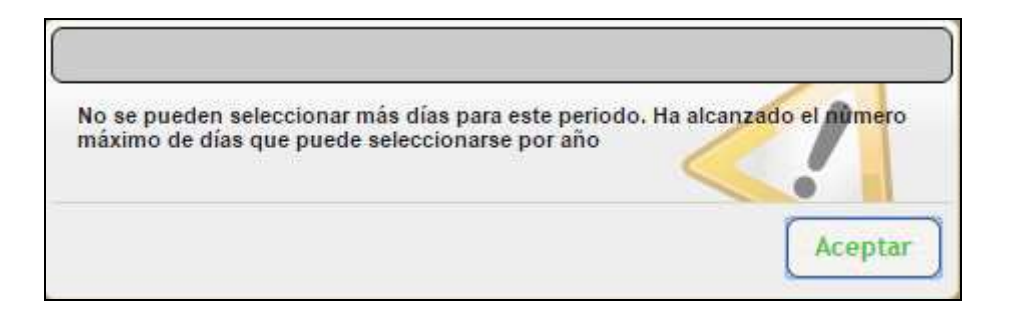

• Si no selecciona días de no puesta disposición y envía la declaración se le mostrará un aviso informativo.

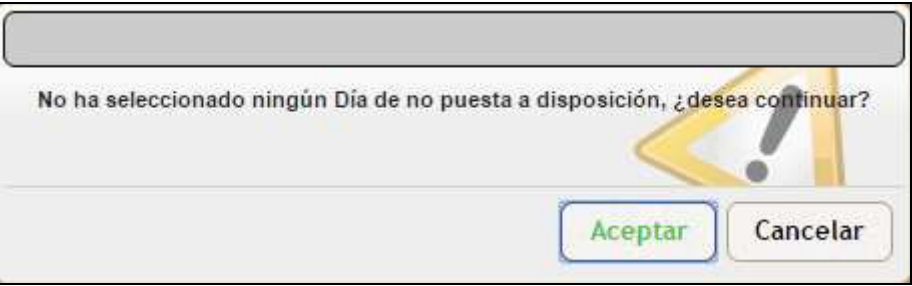

• Una vez enviada se mostrará el número de dicha declaración y se dará la posibilidad de imprimirla.

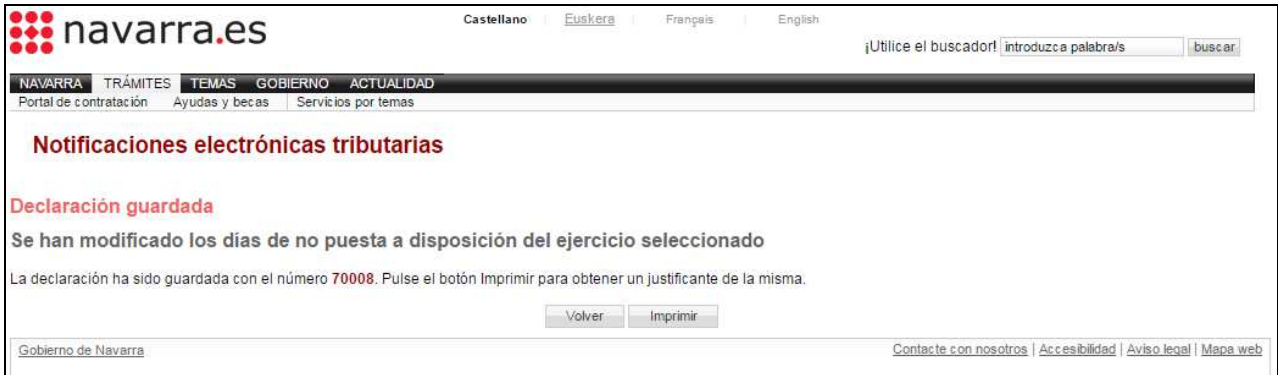